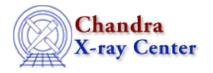

URL: <a href="http://cxc.harvard.edu/ciao3.4/axes.html">http://cxc.harvard.edu/ciao3.4/axes.html</a>
Last modified: December 2006

AHELP for CIAO 3.4 Context: chips

Jump to: Description Example Bugs See Also

# **Synopsis**

Specifies the appearance of the bounding box surrounding a drawing area. The command AXIS is equivalent.

# **Syntax**

```
chips> [D #] [{AXES | AXIS}] <axesstyle>
chips> [D #] {AXES | AXIS} <color>
chips> [D #] [{AXES | AXIS}] <scale> [<coor>]
chips> [D #] {AXES | AXIS} WIDTH <width_value>
```

## **Description**

```
Argument: D #
Description: drawing area number designation
Options: integer number
Default: current drawing area
```

See the D command for more information about this argument.

```
Argument: <axesstyle>
Description: axes style
Options: FOURAXES - all four axes, with tick marks
         TWOAXES - left and bottom axes only, tick marks on both
         TWOAXESFRAME - left and bottom axes with tick marks,
                       right and top axes without ticks
Default: FOURAXES
Argument: <color>
Description: axes color
Options: BLACK, BLUE, CYAN, DEFAULT, GREEN, MAGENTA, RED, WHITE, YELLOW
Default: DEFAULT (appears in ChIPS window as white, prints as black)
Argument: <coor>
Description: axis coordinates
Options: X, Y
Default: both X and Y
Argument: <scale>
Description: axis scale
Options: LINEAR, LOG
```

axes 1

Ahelp: axes - CIAO 3.4

Default: LINEAR

Argument: <width\_value>
Description: axes thickness
Options: real number
Default: 1.0

For contour and surface plots, the <scale> cannot be changed; additionally, <axesstyle> cannot be changed for surface plots. See the CONTOUR and SURFACE commands for further information about plotting 2–D data in ChIPS.

See the TICKS and TICKVALS commands for information on specifying other attributes of the box surrounding the drawing area.

CIAO allows some plot attributes to be changed using the ChIPS state object and resource file. See "ahelp chips" for further details.

## **Example**

```
chips> CURVE data/example.dat
chips> AXES CYAN
chips> AXES WIDTH 4.0
chips> AXES TWOAXES
chips> LOG
```

First, a plot is produced using the CURVE command. The subsequent AXES commands change the axes to the color CYAN, make the lines composing the axes thicker (to the value of 4.0), and change the style to include only the left and bottom axes. The final command switches both the X and Y axes to logarithmic scale.

### **Bugs**

See the <u>bugs page for ChIPS</u> on the CIAO website for an up-to-date listing of known bugs.

#### See Also

chips

drawarea, errs, font, grids, label, levels, limits, line, linear, location, log, relativesize, split, symbol, ticks, tickvals, title, xlabel, ylabel, zlabel

The Chandra X-Ray Center (CXC) is operated for NASA by the Smithsonian Astrophysical Observatory.
60 Garden Street, Cambridge, MA 02138 USA.
Smithsonian Institution, Copyright © 1998–2006. All rights reserved.

URL: http://cxc.harvard.edu/ciao3.4/axes.html
Last modified: December 2006

2 Example